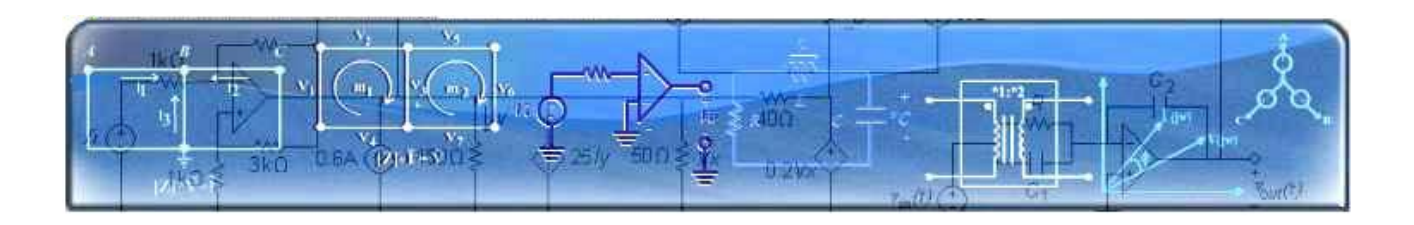

# **SIMULACIONES INTERACTIVAS DE FUNDAMENTOS DE CIRCUITOS**

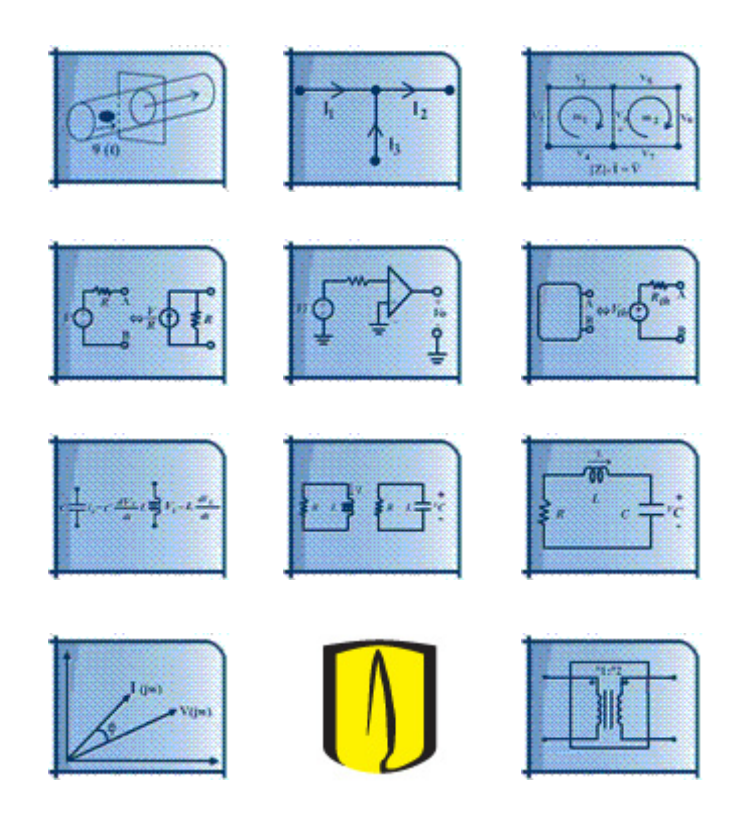

# **ANTONIO JOSE SALAZAR GOMEZ**

**UNIVERSIDAD DE LOS ANDES FACULTAD DE INGENIERIA DEPARTAMENTO DE INGENIERIA ELECTRICA Y ELECTRONICA**

# **TABLA DE CONTENIDO**

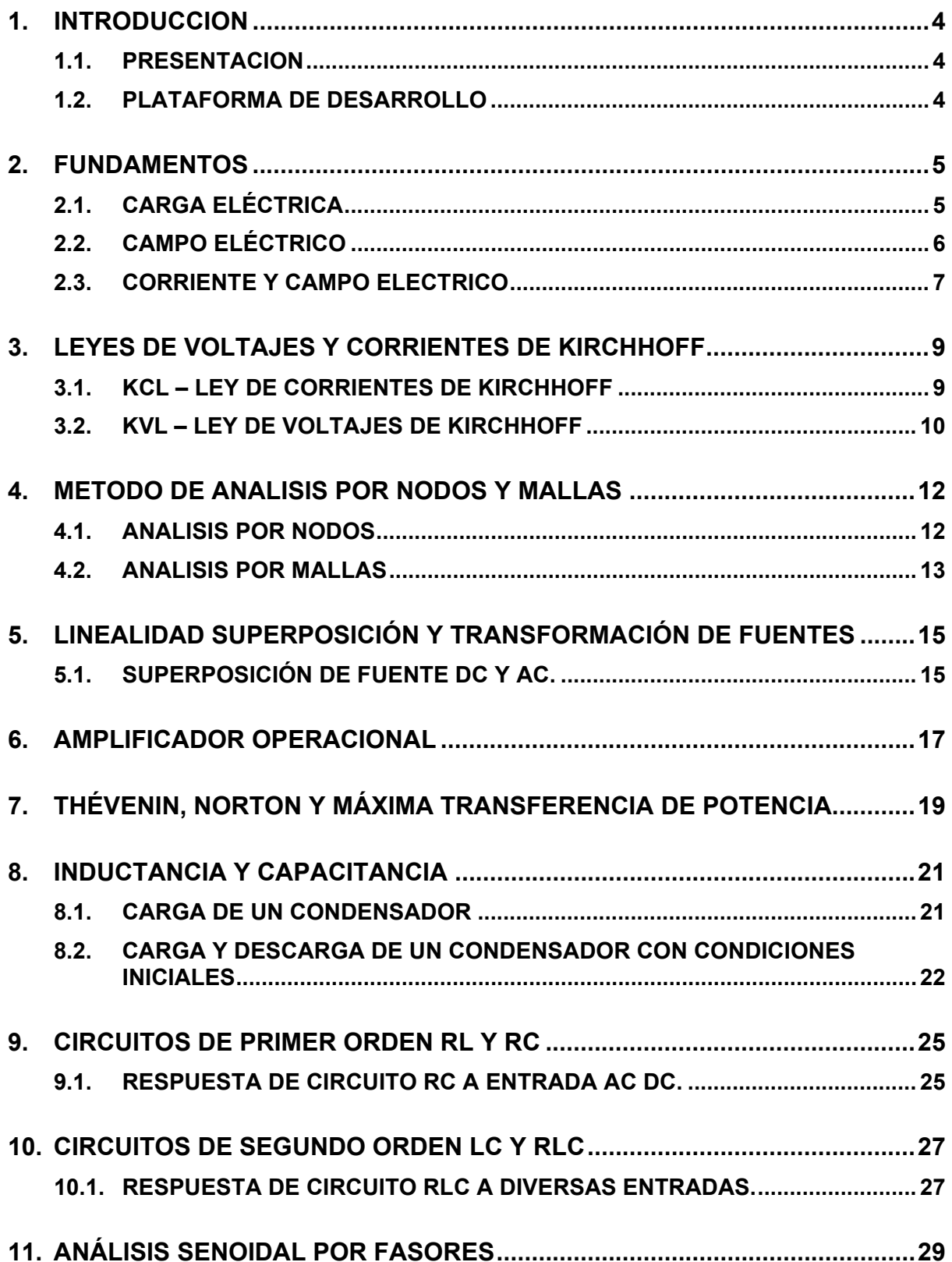

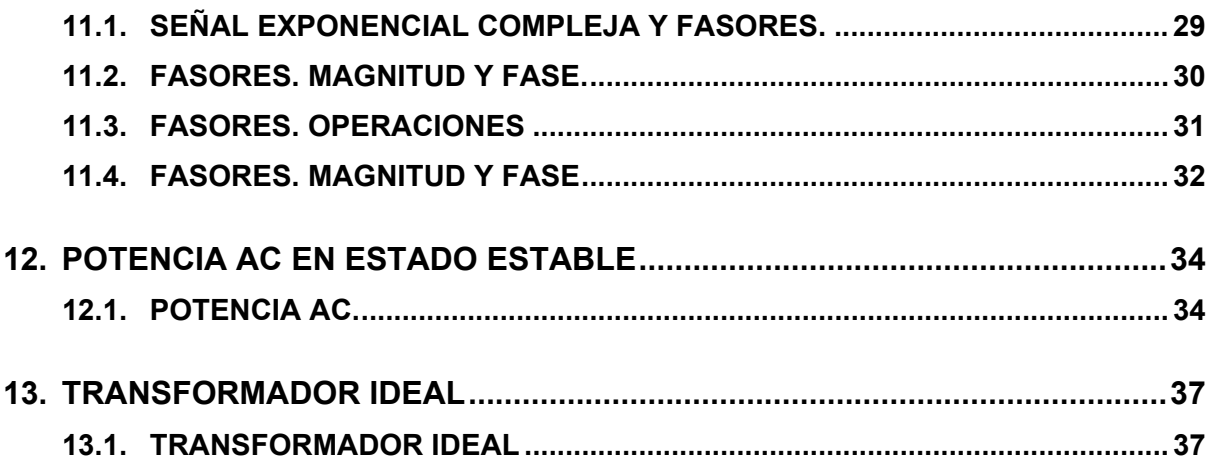

# <span id="page-3-0"></span>**1.1. PRESENTACION**

Esta software es un conjunto de objetos virtuales de aprendizaje está compuesto por un conjunto de 20 programas ejecutables que tienen como objetivo dar soporte a los profesores de los cursos de Circuitos Eléctricos en las facultades de ingeniería en sus cursos presenciales, así como programar actividades no presenciales para sus estudiantes a traves de ejercicios que pueden realizar los estudiantes desde una página web o descargando los archivos y ejecutándolos directamente en su coputador.

Estas simulaciones interactivas han sido creadas para todos los temas que comunmente se enseñan en los cursos iniciales de Circuitos Eléctricos: carga eléctrica, leyes de Kirchhoff, análisis por nodos y mallas, linealidad y susperposición de fuentes, amplificador operacional, teorema de Thevenin, inductancias y capacitancias, circuitos de primer y segundo orden y fasores.

# **1.2. PLATAFORMA DE DESARROLLO**

El presente desarrollo ha sido realizado en Macromedia Flash 8.0® usando el lenguaje de programación ActionScript. El resultado de la compilación produce archivos de tipo ".swf" los cuales pueden ser ejecutados en cualquier sistema operativo (Windows®, Linux, etc.) por medio del Macromedia Flash Player®, o ejecutando los archivos ".exe" en plataformas Windows®.

# *2. FUNDAMENTOS*

# <span id="page-4-0"></span>**2.1. CARGA ELÉCTRICA**

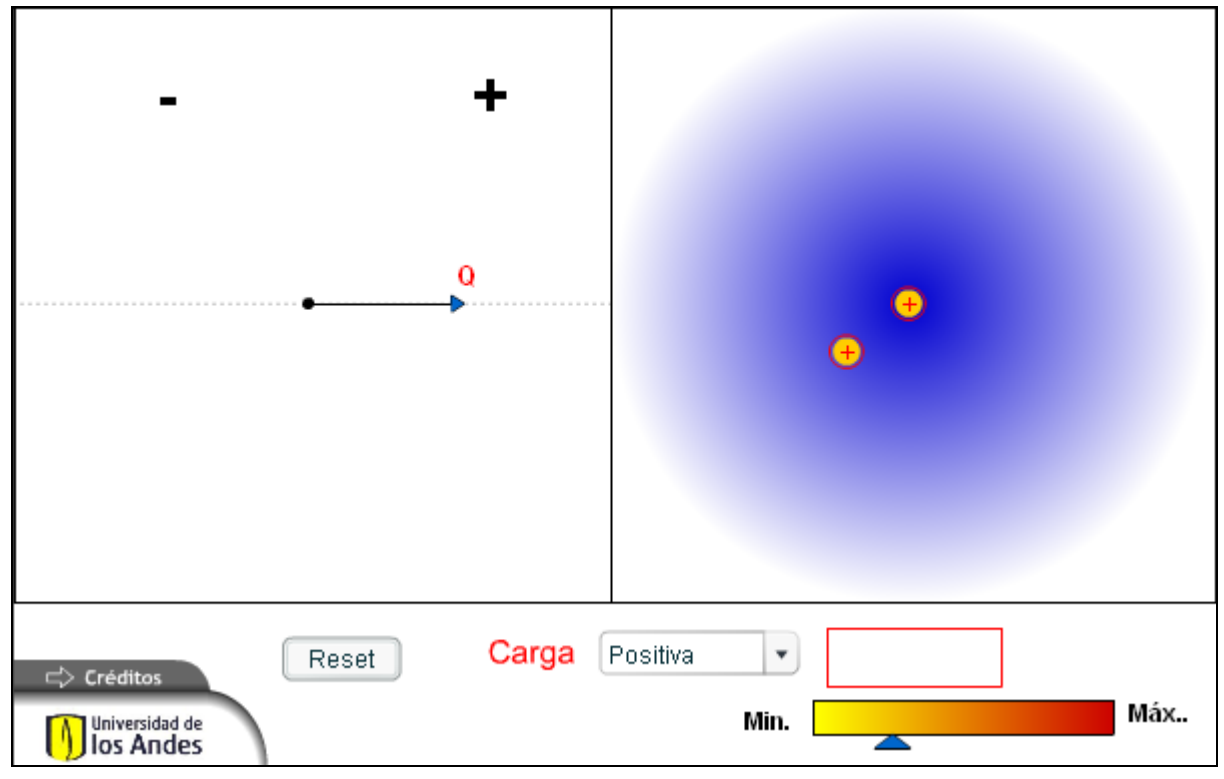

**Figura 2-1** 

# **2.1.1. DESCRIPCIÓN**

Este objeto consiste en una simulación de cargas y campos eléctricos. El estudiante interactúa con la herramienta, seleccionando una carga (positiva o negativa) y estableciendo la intensidad de su campo eléctrico, para luego situar una carga (positiva o negativa) en este campo eléctrico y visualizar su comportamiento.

# **2.1.2. PALABRAS CLAVE**

Carga, Campo eléctrico, diferencia de potencial

<span id="page-5-0"></span>Esta simulación se presenta como un complemento a la clase presencial, para estudiantes de primeros semestres de Ingeniería Eléctrica, Electrónica y Mecánica. Una vez los estudiantes manejan los conceptos de cargas y el campo eléctrico que éstas generan, así como el de diferencia de potencial, interactúan con el recurso estableciendo diferentes cargas con sus campos eléctricos generados (magnitud y dirección de las fuerzas) y visualizando el comportamiento al contacto con otras cargas. Se pueden proponer ejercicios en los que el estudiante deba inferir el comportamiento de una carga determinada dadas ciertas características del campo eléctrico, para luego contrastar su respuesta con la visualización en el simulador y ver cómo varia el potencial entre dos puntos dados.

# E<sub>1</sub> E2 E<sub>4</sub> Carga Positiva  $_{\rm (+)}$  $\overline{\mathbf v}$ Créditos Máx.. Universidad de Min. Reset los Andes

# **2.2. CAMPO ELÉCTRICO**

**Figura 2-2** 

# **2.2.1. DESCRIPCIÓN**

Este objeto consiste en una simulación de cargas y campos eléctricos. El estudiante interactúa con la herramienta, seleccionando una carga (positiva o negativa) y estableciendo la intensidad de su campo eléctrico (estableciendo la magnitud y dirección de cuatro fuerzas), para luego situar una carga (positiva o negativa) en este campo eléctrico y visualizar su comportamiento.

# **2.2.2. PALABRAS CLAVE**

Carga, Campo eléctrico, diferencia de potencial

<span id="page-6-0"></span>Esta simulación se presenta como un complemento a la clase presencial, para estudiantes de primeros semestres de Ingeniería Eléctrica, Electrónica y Mecánica. Una vez los estudiantes manejan los conceptos de cargas y el campo eléctrico que éstas generan, así como el de diferencia de potencial, interactúan con el recurso estableciendo diferentes campos eléctricos (magnitud y dirección de las fuerzas) y visualizando el comportamiento de cargas al interior de los campos eléctricos presentados. Se pueden proponer ejercicios en los que el estudiante deba inferir el comportamiento de una carga determinada dados unos campos eléctricos definidos.

# **2.3. CORRIENTE Y CAMPO ELECTRICO**

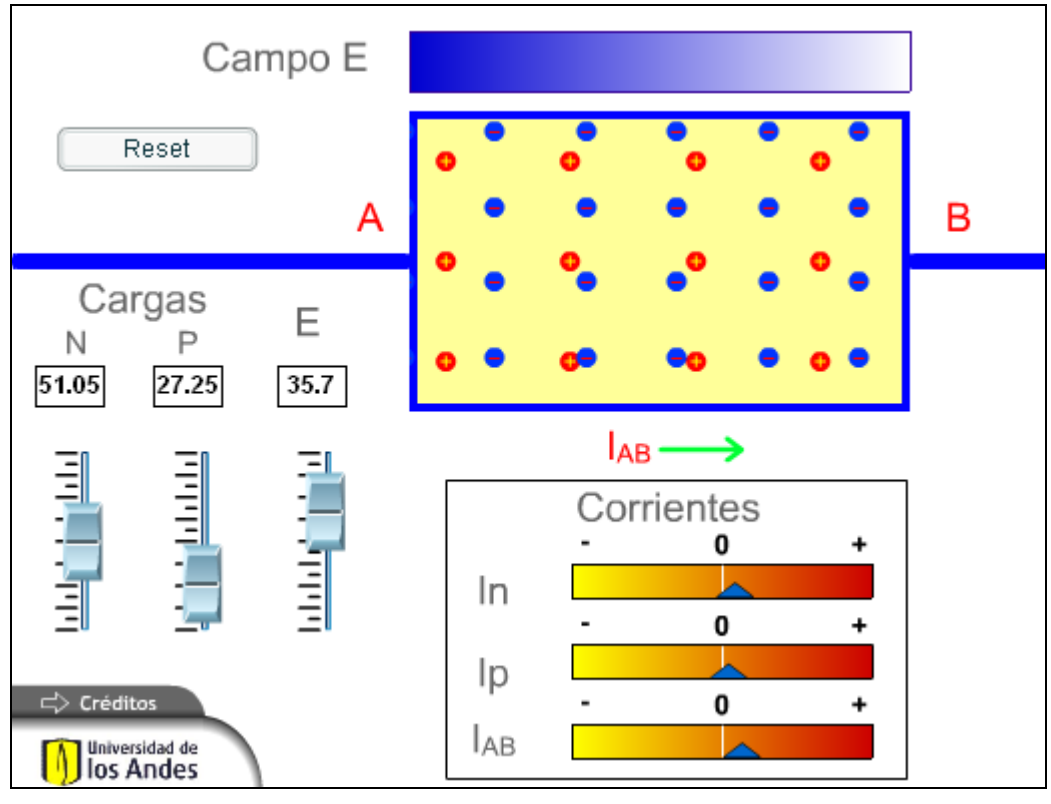

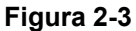

# **2.3.1. DESCRIPCIÓN**

Este objeto consiste en un simulador de corriente. El estudiante selecciona la cantidad de cargas positivas y negativas que deben fluir por el conductor y la intensidad del campo eléctrico. Una vez establecidos estos valores, visualiza el movimiento de las cargas eléctricas en una sección del conductor y sus efectos sobre los signos de la corriente.

#### **2.3.2. PALABRAS CLAVE**

Corriente eléctrica, Convención Pasiva de signos

Esta simulación se presenta como un complemento a la clase presencial, para estudiantes de primeros semestres de Ingeniería Eléctrica, Electrónica y Mecánica. Una vez los estudiantes manejan los conceptos de campo eléctrico, cargas y corriente, interactúan con el recurso estableciendo el porcentaje de cargas positivas y negativas que fluirán por un conductor. Finalmente se puede visualizar la animación de la corriente a través del conductor y comparar esta corriente ante diferentes porcentajes de cargas e intensidades del campo eléctrico. Permite formular y describir la conversión pasiva de signos.

# <span id="page-8-0"></span>*3. LEYES DE VOLTAJES Y CORRIENTES DE KIRCHHOFF*

# **3.1. KCL – LEY DE CORRIENTES DE KIRCHHOFF**

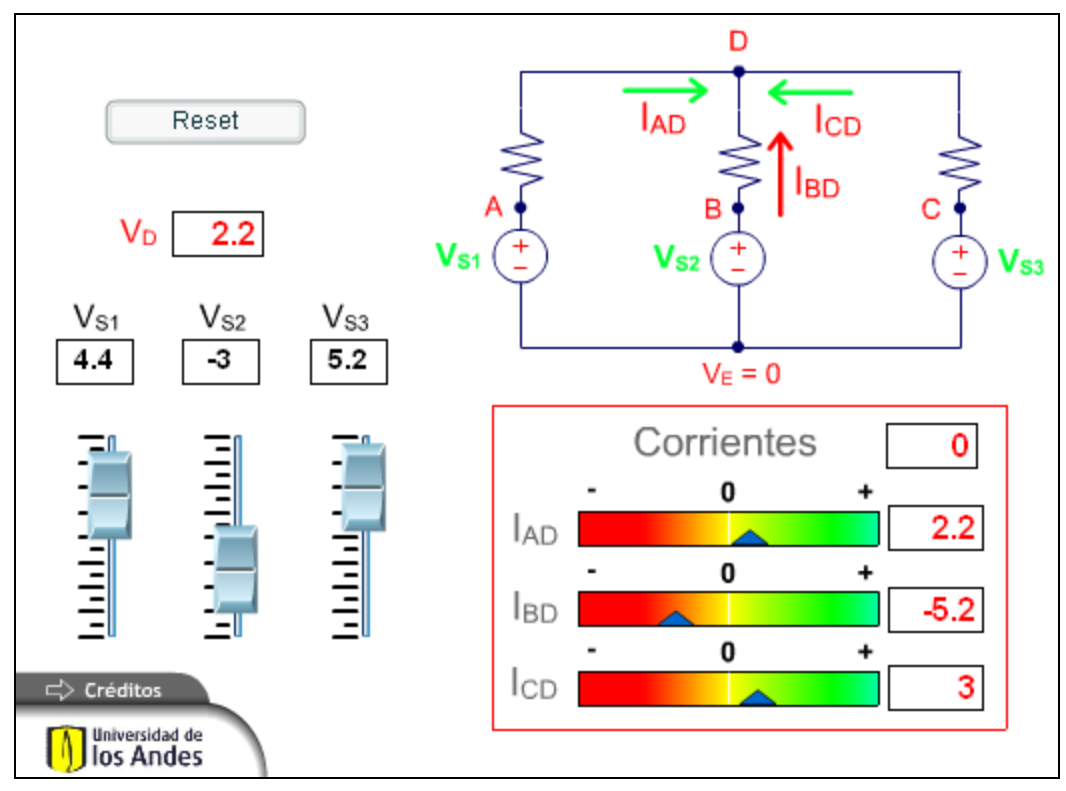

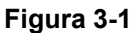

# **3.1.1. DESCRIPCIÓN**

Esta simulación pretende mostrar la Ley de Corrientes de Kirchhoff, a partir de la observación de las corrientes que entran a un nodo luego de variar los voltajes de las fuentes. El estudiante podrá ver como cambia la dirección de la corriente real y como las corrientes toman valores positivos a negativos con respecto a la dirección definida inicialmente como positiva y como la suma de tales corrientes siempre es cero.

# **3.1.2. PALABRAS CLAVE**

Leyes de Kirchhoff, KCL, Voltaje, Corriente

<span id="page-9-0"></span>Esta simulación se presenta como un complemento a la clase presencial, para estudiantes de primeros semestres de Ingeniería Eléctrica, Electrónica y Mecánica. Una vez los estudiantes manejan los conceptos de nodo, voltaje, corriente y leyes de Kirchhoff, interactúan con el recurso estableciendo los valores de los voltajes de las fuentes, para luego visualizar las direcciones reales del flujo de corriente en el circuito y el voltaje que adquiere el nodo analizado. Se pueden plantear ejercicios en los que el estudiante deba comparar la simulación ante diferentes valores de voltajes, con el fin de comprobar lo enunciado en la Ley de Corrientes de Kirchhoff.

# **3.2. KVL – LEY DE VOLTAJES DE KIRCHHOFF**

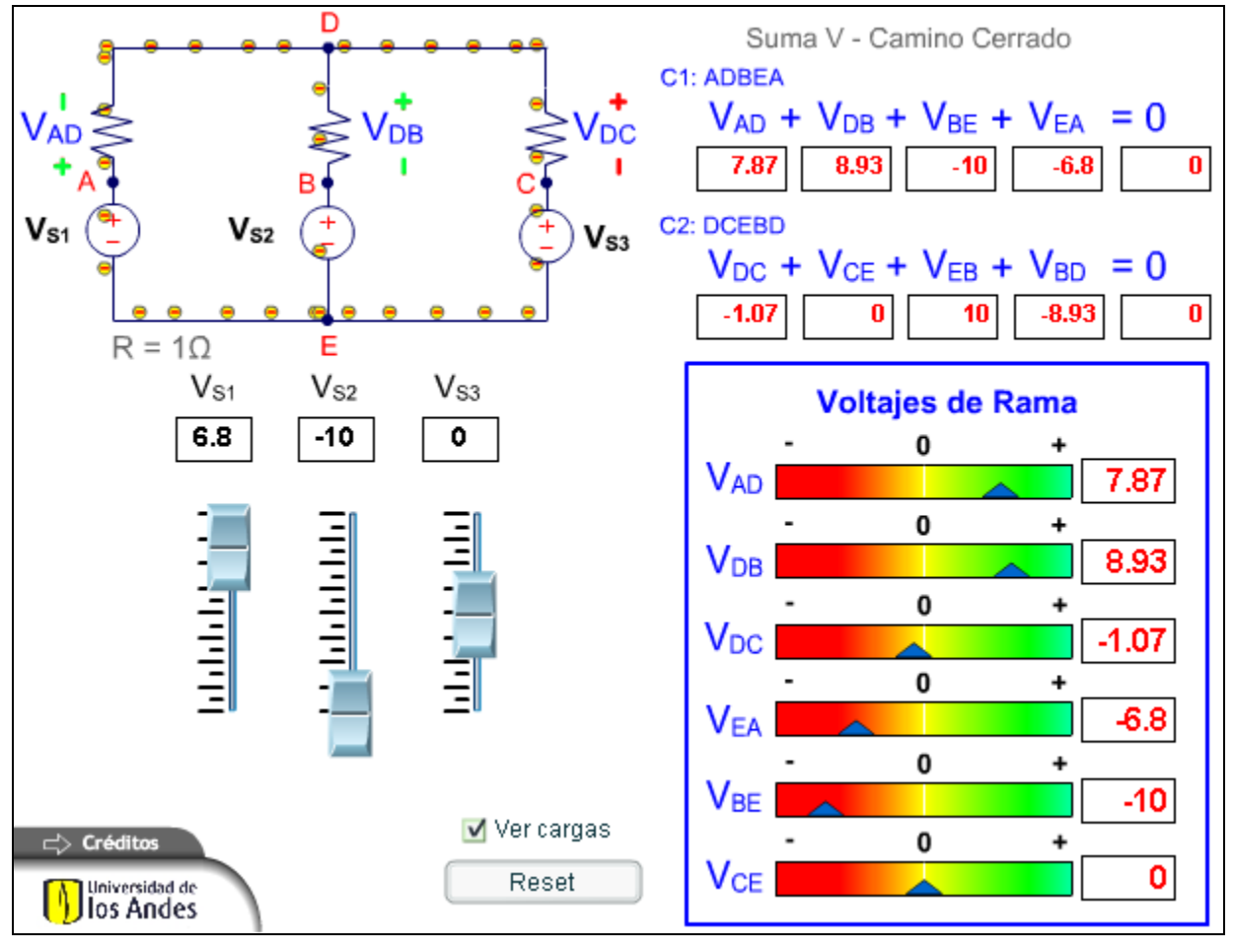

**Figura 3-2** 

# **3.2.1. DESCRIPCIÓN**

Esta simulación pretende mostrar la Ley de Voltajes de Kirchhoff. A partir de la observación de todos los voltajes de rama se puede comprobar que la suma de caídas de voltaje en un camino cerrado es igual a cero, independientemente de los valores que tomen las fuentes y de que los voltajes de rama tomen valores positivos o negativos.

# **3.2.2. PALABRAS CLAVE**

Leyes de Kirchhoff, KVL, Caída de voltaje, Voltaje de rama, Camino cerrado, Lazo.

#### **3.2.3. USO EDUCATIVO**

Esta simulación se presenta como un complemento a la clase presencial, para estudiantes de primeros semestres de Ingeniería Eléctrica, Electrónica y Mecánica. Una vez los estudiantes manejan los conceptos de camino cerrado o lazo, caída de voltaje, voltaje de rama y KVL, interactúan con el recurso estableciendo los valores de los voltajes en un circuito para luego visualizar el valor de los voltajes en las ramas. Finalmente, como aplicación de la Ley de voltajes de Kirchhoff, el estudiante puede ver la suma de las caídas de voltaje en los caminos cerrados definidos es igual a cero.

# <span id="page-11-0"></span>*4. METODO DE ANALISIS POR NODOS Y MALLAS*

# **4.1. ANALISIS POR NODOS**

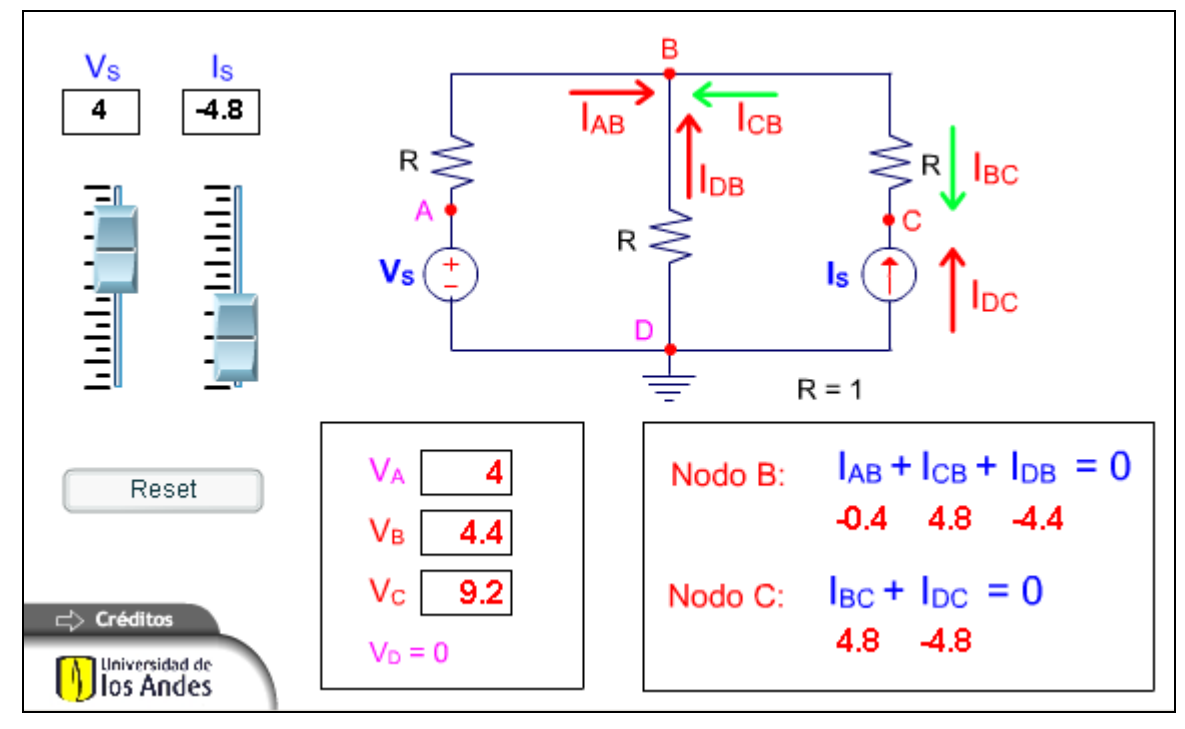

**Figura 4-1** 

# **4.1.1. DESCRIPCIÓN**

Esta simulación ilustra el método de análisis de circuitos por el método de nodos, basado en la aplicación de la Ley de Corrientes de Kirchhoff, para llegar a encontrar los voltajes de nodo. El estudiante podrá ver como cambia la dirección de la corriente real y como las corrientes toman valores positivos a negativos con respecto a la dirección definida inicialmente como positiva y como la suma de tales corrientes siempre es cero. Podrá comprobar también que las corrientes en las resistencias se pueden calcular a partir de los voltajes de los nodos.

# **4.1.2. PALABRAS CLAVE**

Leyes de Kirchhoff, KCL, Voltaje, Corriente, Nodos, Análisis por nodos.

<span id="page-12-0"></span>Esta simulación se presenta como un complemento a la clase presencial, para estudiantes de primeros semestres de Ingeniería Eléctrica, Electrónica y Mecánica. Una vez los estudiantes manejan los conceptos de nodo, voltaje, corriente y leyes de Kirchhoff, interactúan con el recurso estableciendo los valores de los voltajes y corrientes de las fuentes, para luego visualizar las direcciones reales del flujo de corriente en el circuito y el voltaje que adquiere cada nodo analizado. Se pueden plantear ejercicios en los que el estudiante deba comparar la simulación ante diferentes valores de voltajes, con el fin de comprobar lo enunciado en la Ley de Corrientes de Kirchhoff.

# **4.2. ANALISIS POR MALLAS**

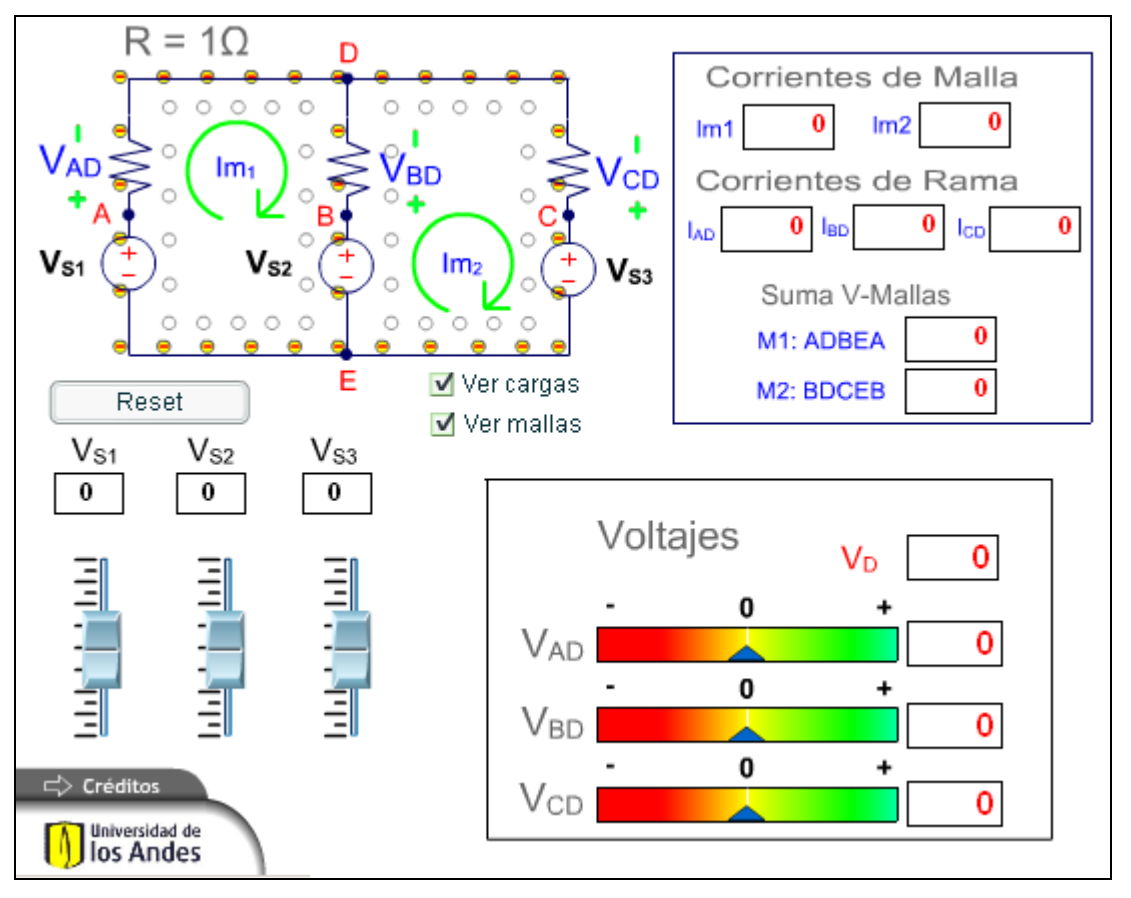

**Figura 4-2** 

#### **4.2.1. DESCRIPCIÓN**

Esta simulación pretende mostrar la relación entre corriente de rama y corrientes de malla. A partir de la observación de las corrientes de malla podrá deducir las corrientes de rama y ver cuándo toman estas corrientes valores positivos o negativos. Adicionalmente puede observar como para una malla la suma de caídas de voltaje siempre vale cero. Un análisis de KVL para las dos mallas permite explicar el método de análisis por mallas.

# **4.2.2. PALABRAS CLAVE**

Leyes de Kirchhoff, KVL, Voltaje, Corriente de rama, Corriente de malla, Análisis por mallas

#### **4.2.3. USO EDUCATIVO**

Esta simulación se presenta como un complemento a la clase presencial, para estudiantes de primeros semestres de Ingeniería Eléctrica, Electrónica y Mecánica. Una vez los estudiantes manejan los conceptos de malla, voltaje, corriente de rama y corriente de malla y KVL, interactúan con el recurso estableciendo los valores de los voltajes en un circuito para luego visualizar el valor de las corrientes en las mallas y ramas. Finalmente, como aplicación de la Ley de Voltajes de Kirchhoff, el estudiante puede ver el valor total de las corrientes en las mallas que componen el circuito. Como un ejercicio que acompaña la simulación, se puede proponer al estudiante realizar manualmente el ejercicio resolviendo las ecuaciones de las mallas y la ecuación matricial resultante, para finalmente comparar su resultado con la simulación.

# <span id="page-14-0"></span>*5. LINEALIDAD SUPERPOSICIÓN Y TRANSFORMACIÓN DE FUENTES*

# **5.1. SUPERPOSICIÓN DE FUENTE DC Y AC.**

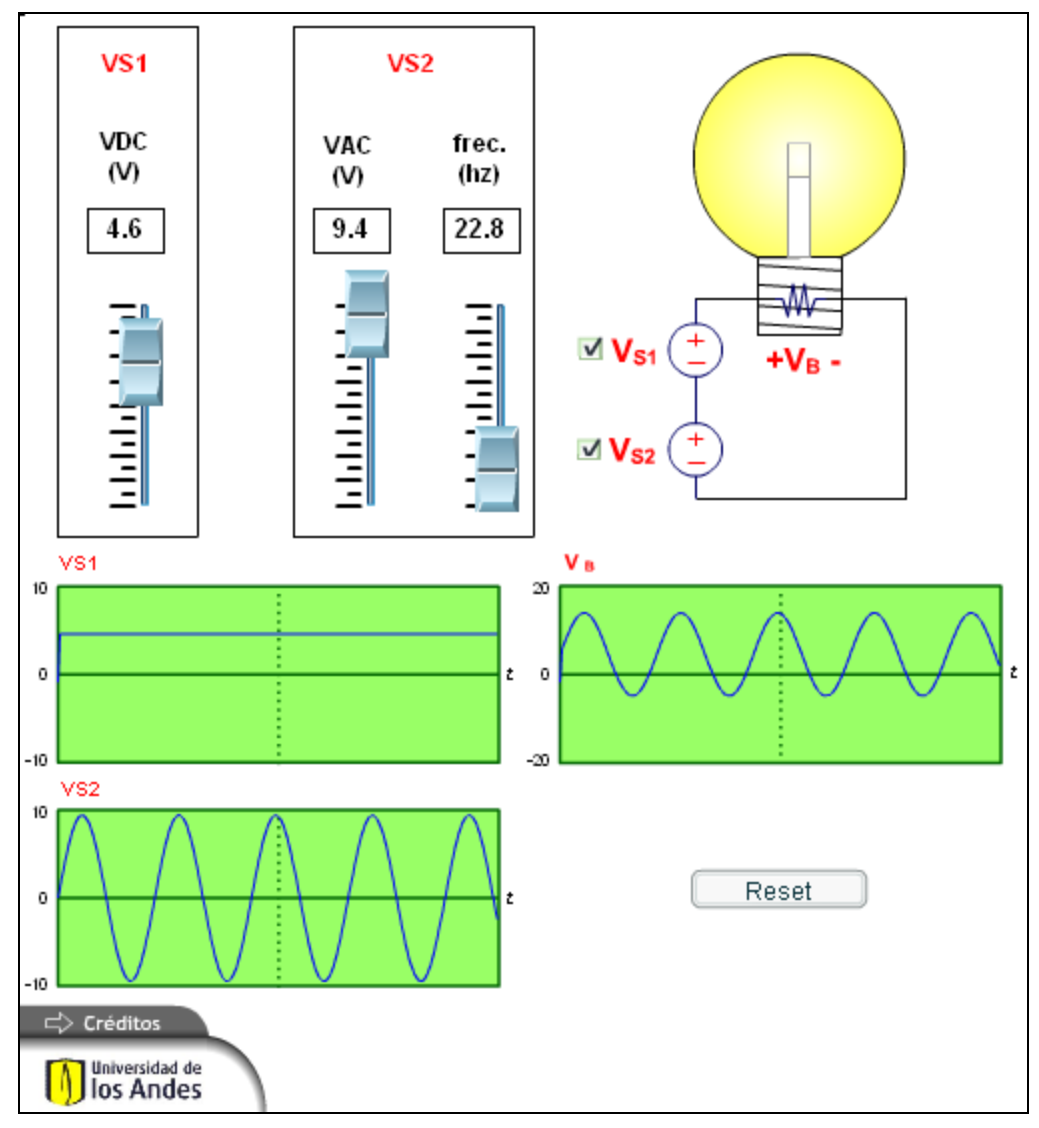

**Figura 5-1** 

# **5.1.1. DESCRIPCIÓN**

Esta simulación permite mostrar los conceptos de superposición y homogeneidad en los circuitos lineales a través de la aplicación al circuito de varias fuentes y observando sus efectos en él y como esto es válido para fuentes DC y AC superpuestas.

### **5.1.2. PALABRAS CLAVE**

Circuito lineal, Linealidad, Superposición, Homogeneidad.

### **5.1.3. USO EDUCATIVO**

Esta simulación se presenta como un complemento a la clase presencial, para estudiantes de primeros semestres de Ingeniería Eléctrica, Electrónica y Mecánica. Una vez los estudiantes manejan los conceptos de linealidad, superposición, transformación de fuentes, los estudiantes interactúan con el recurso prendiendo y apagando cada una de las fuentes y estableciendo sus valores para observar los efectos que se producen en cada caso y así comprender el concepto de linealidad.

# <span id="page-16-0"></span>*6. AMPLIFICADOR OPERACIONAL*

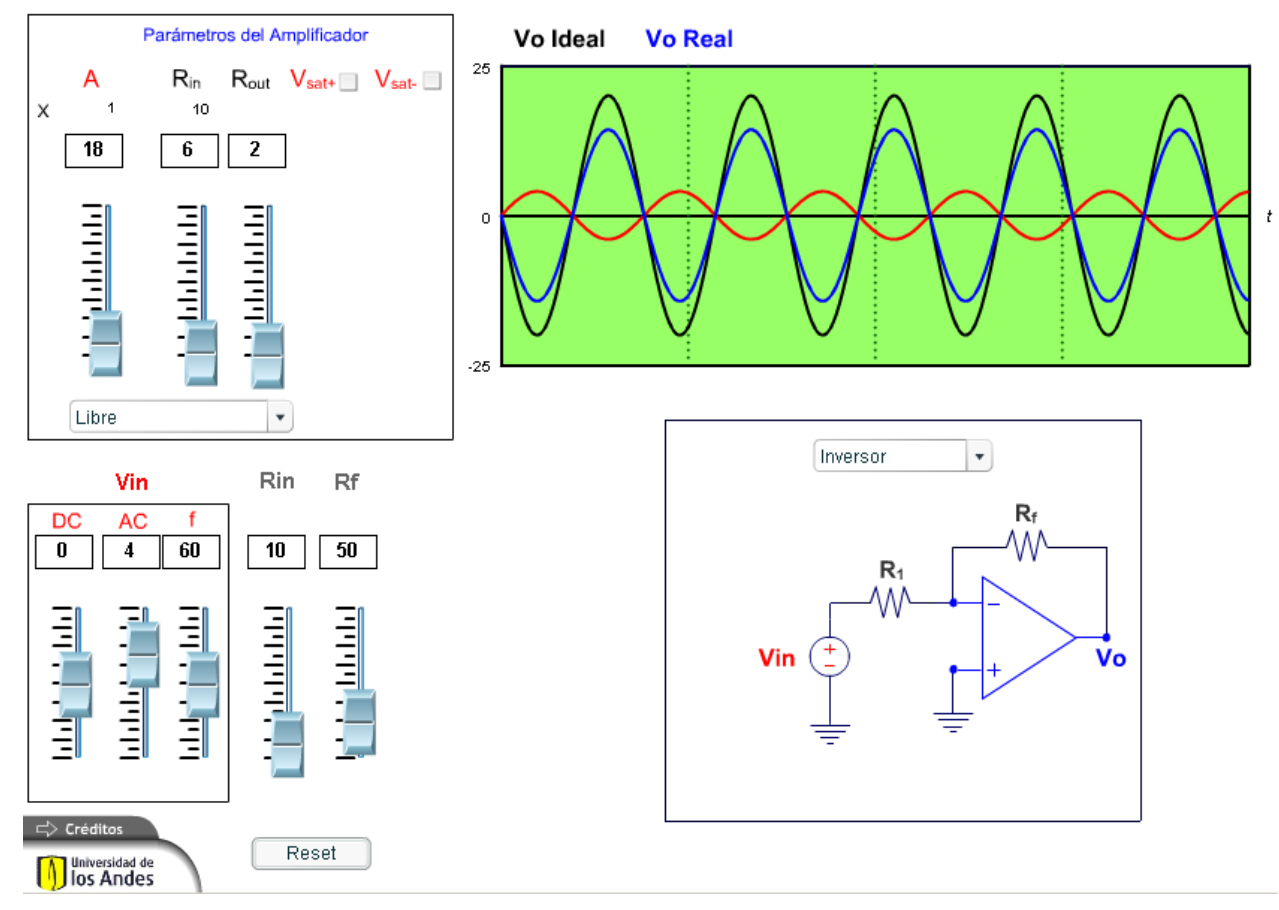

**Figura 6-1** 

# **6.1.1. DESCRIPCIÓN**

Esta simulación muestra distintas configuraciones de amplificadores operacionales (Inversor, No Inversor, Seguidor, Sumador, Restador, Comparador) y los efectos en la señal de salida respecto a los parámetros del amplificador como son la ganancia de lazo abierto, las resistencias de entrada y salido o el voltaje de saturación.

# **6.1.2. PALABRAS CLAVE**

OPAM, Ganancia de lazo abierto, Ganancia de lazo cerrado, Resistencia de entrada, Resistencia de entrada, Voltaje de Saturación, Inversor, No Inversor, Seguidor, Sumador, Restador, Comparador.

Esta simulación se presenta como un complemento a la clase presencial, para estudiantes de primeros semestres de Ingeniería Eléctrica, Electrónica y Mecánica. Una vez los estudiantes manejan los conceptos de fuentes controladas, resistencia de entrada, resistencia equivalente, KCL y los conceptos básicos del amplificador operacional, como su modelo ideal y real y el de saturación, podrán seleccionar distintas configuraciones (Inversor, No Inversor, Seguidor, Sumador, Restador, Comparador), varias los parámetros propios del amplificador o seleccionar un amplificador del mercado y ajustar las señales de entrada (nivel DC, amplitud AC y la frecuencia) para ver el comportamiento de la señal de salida en cada caso. Pueden comparar la señal de salida del modelo ideal contra la señal de salida del modelo real (A finito, resistencia de entrada finita y resistencia de salida no nula).

# <span id="page-18-0"></span>*7. THÉVENIN, NORTON Y MÁXIMA TRANSFERENCIA DE POTENCIA*

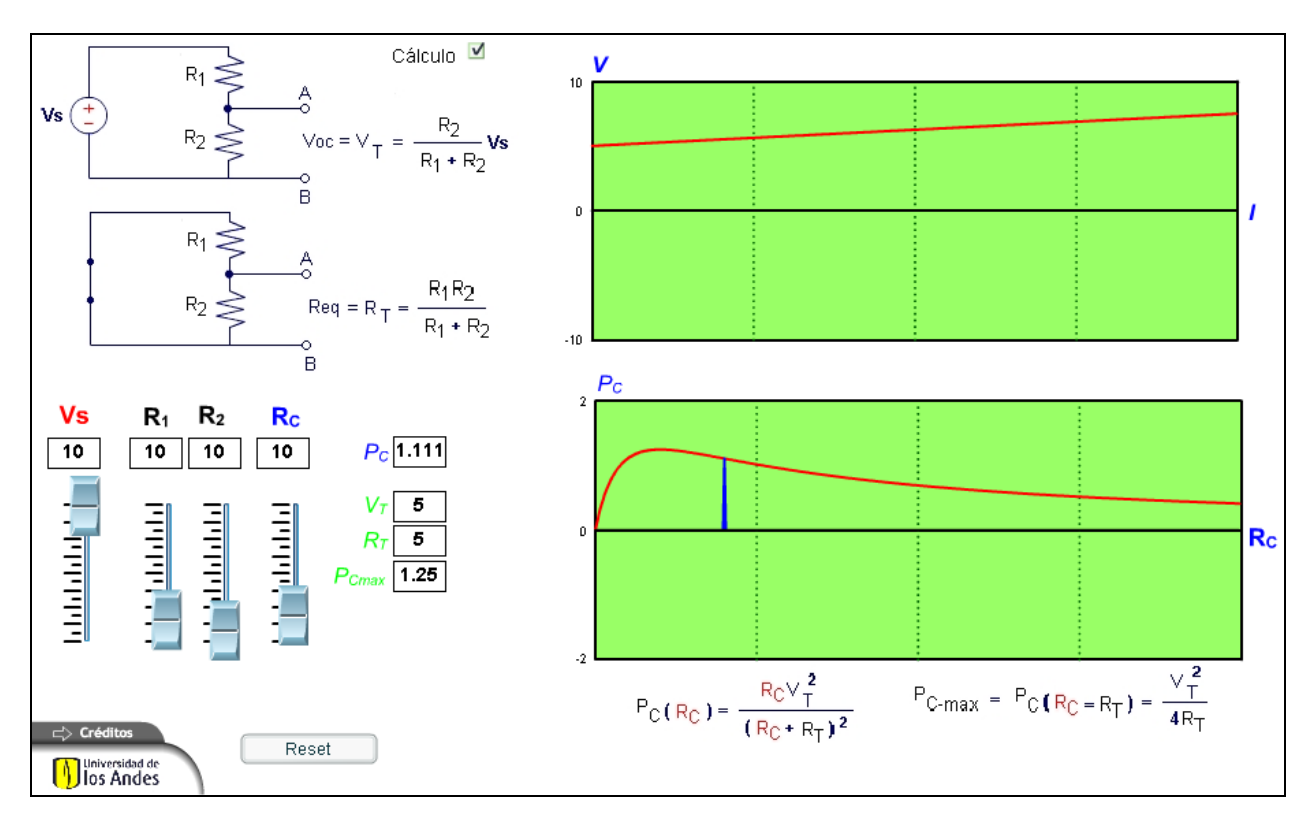

**Figura 7-1** 

# **7.1.1. DESCRIPCIÓN**

Esta simulación permite mostrar el método de cálculo del equivalente de Thévenin para un circuito dado y ver cómo se afecta la potencia suministrada a la resistencia de carga al variar esta última. Así es posible ver cómo la máxima transferencia de potencia ocurre cuando la resistencia de carga es igual a la resistencia de Thévenin.

#### **7.1.2. PALABRAS CLAVE**

Equivalente de Thévenin, Máxima Transferencia de Potencia, Voltaje de circuito abierto, Resistencia equivalente.

Esta simulación se presenta como un complemento a la clase presencial, para estudiantes de primeros semestres de Ingeniería Eléctrica, Electrónica y Mecánica. Una vez los estudiantes manejan los conceptos de potencia absorbida, resistencia equivalente, linealidad y voltaje de circuito abierto, es posible interactuar con la simulación cambiando los valores de las resistencias del circuito y la fuente para obtener su equivalente de Thévenin. Con este equivalente luego se cambia la resistencia de carga  $R_c$  para ver sus efectos en la potencia de la carga y encontrar en dónde se produce la máxima transferencia de potencia.

# <span id="page-20-0"></span>*8. INDUCTANCIA Y CAPACITANCIA*

# **8.1. CARGA DE UN CONDENSADOR**

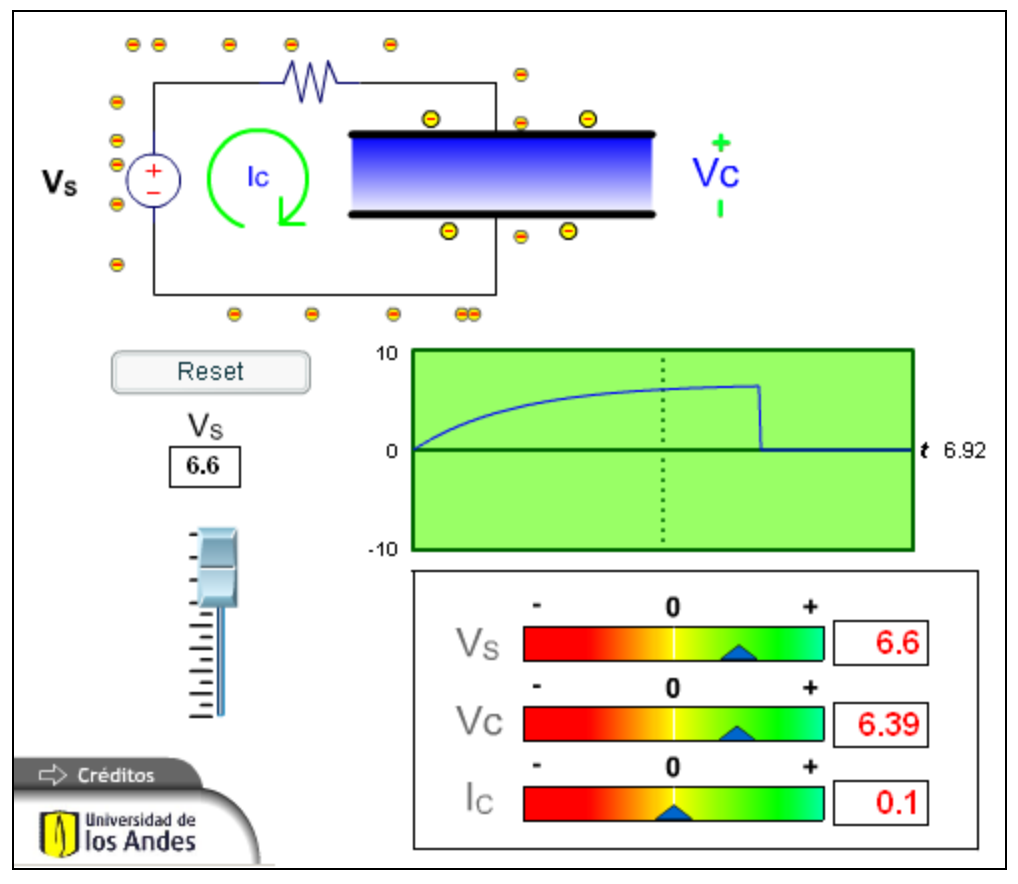

**Figura 8-1** 

# **8.1.1. DESCRIPCIÓN**

Esta simulación permite mostrar el comportamiento de un condensador de placas paralelas: la acumulación de cargas que parten de una placa para depositarse en la otra, el campo eléctrico que se origina en él y el comportamiento del condensador en estado estable para una entrada DC.

# **8.1.2. PALABRAS CLAVE**

Capacitancia, carga acumulada, campo eléctrico, dieléctrico.

<span id="page-21-0"></span>Esta simulación se presenta como un complemento a la clase presencial, para estudiantes de primeros semestres de Ingeniería Eléctrica, Electrónica y Mecánica. Una vez los estudiantes manejan los conceptos de capacitancia, carga acumulada, dieléctrico, campo eléctrico pueden interactuar con esta simulación variando el voltaje de la fuente y observando cómo las cargas no pueden atravesar al interior del condensador y se depositan las cargas en el condensador y se crea un campo eléctrico entre sus placas. Se observa que a medida que se acumulan las cargas se produce una caída de voltaje en el condensador y cómo a largo plazo el condensador de carga y deja de circular corriente por el circuito.

# **8.2. CARGA Y DESCARGA DE UN CONDENSADOR CON CONDICIONES INICIALES**

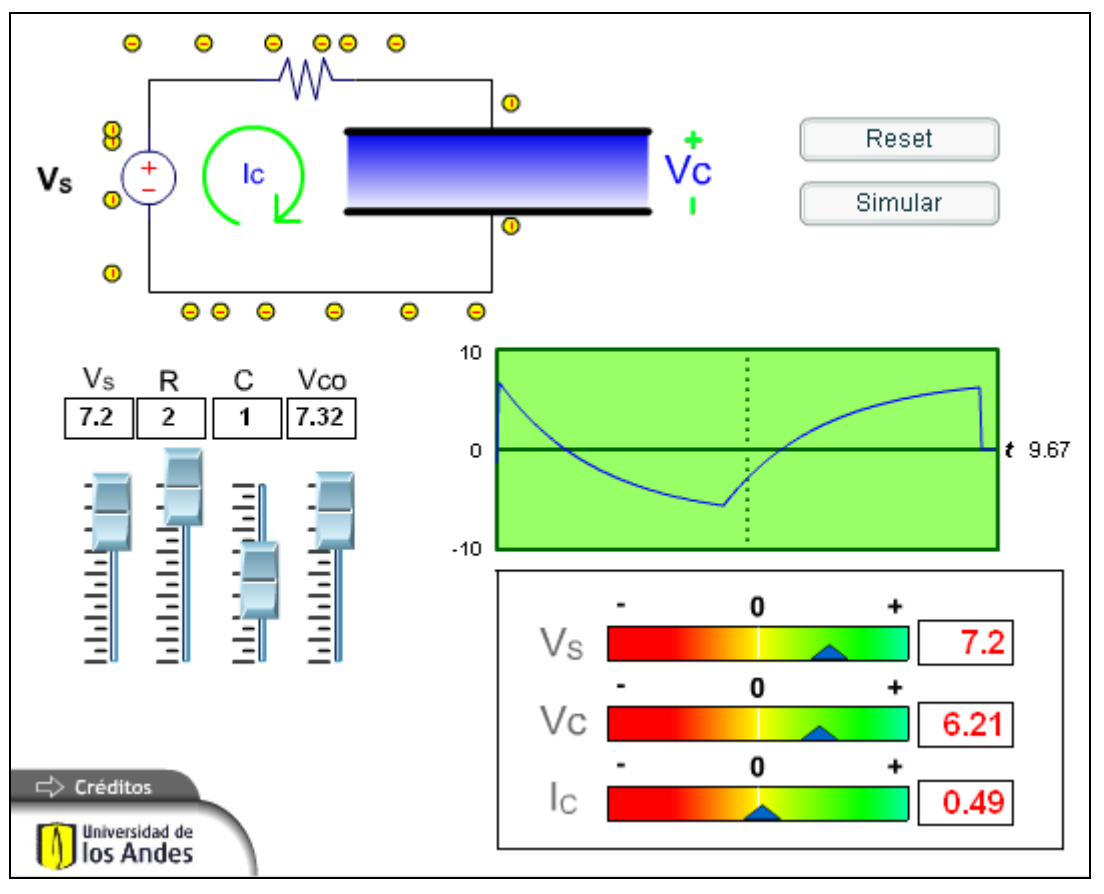

**Figura 8-2** 

#### **8.2.1. DESCRIPCIÓN**

Esta simulación permite mostrar el comportamiento de un condensador de placas paralelas: la acumulación de cargas que parten de una placa para depositarse en la otra tanto en el proceso de carga como en el de descarga para unas condiciones iniciales dadas, con o sin fuente.

# **8.2.2. PALABRAS CLAVE**

Capacitancia, carga acumulada, campo eléctrico, dieléctrico, carga y descarga del condensador

#### **8.2.3. USO EDUCATIVO**

Esta simulación se presenta como un complemento a la clase presencial, para estudiantes de primeros semestres de Ingeniería Eléctrica, Electrónica y Mecánica. Una vez los estudiantes manejan los conceptos de capacitancia, carga acumulada, energía acumulada, dieléctrico, campo eléctrico pueden interactuar con esta simulación variando el voltaje de la fuente, el voltaje inicial en el condensador producido por la carga almacenada y observar cómo cambian las corrientes en los procesos de carga y descarga y cómo afecta la respuesta del circuito el hecho de que exista un voltaje inicial positivo o negativo.

# <span id="page-24-0"></span>*9. CIRCUITOS DE PRIMER ORDEN RL Y RC*

# **9.1. RESPUESTA DE CIRCUITO RC A ENTRADA AC DC.**

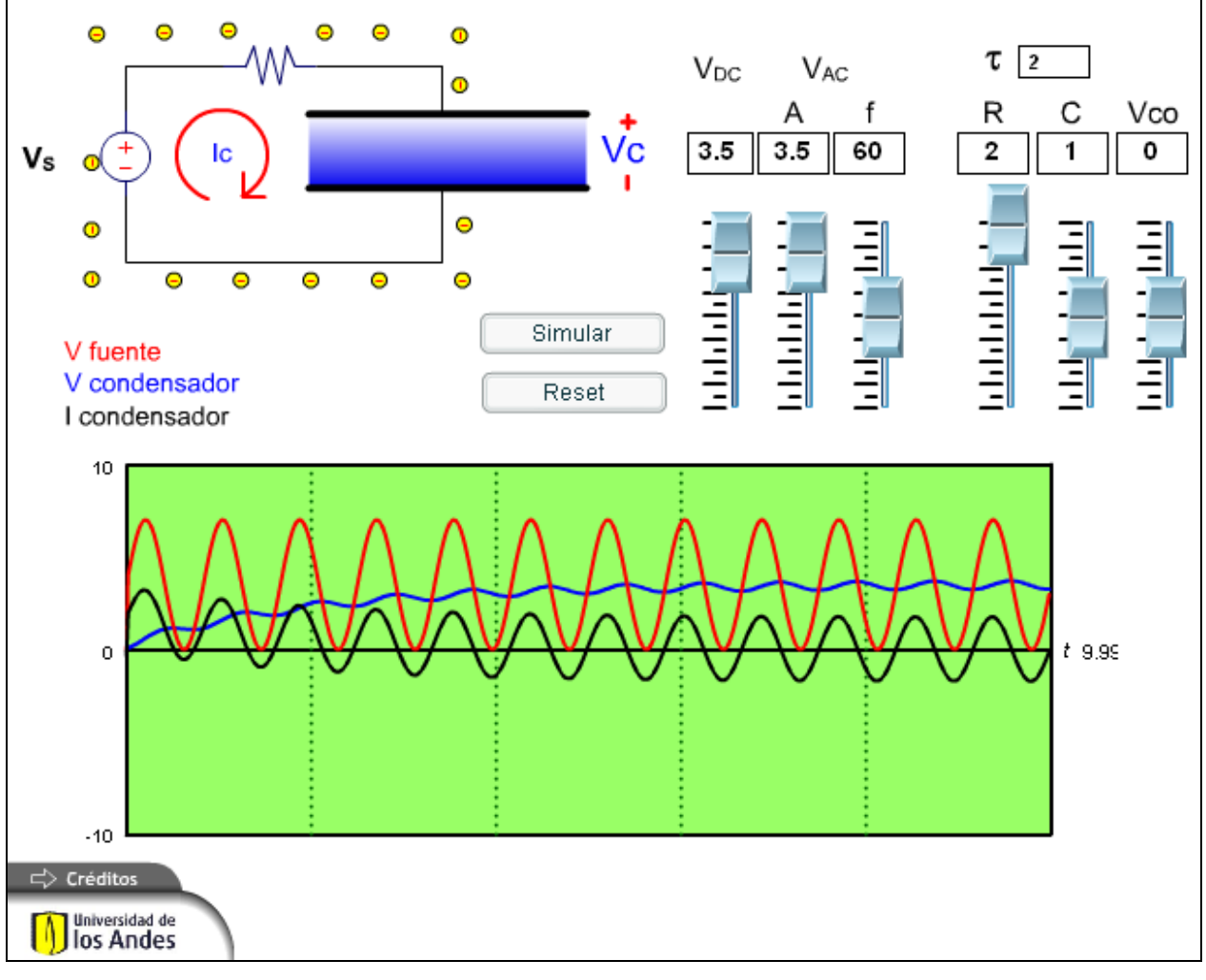

**Figura 9-1** 

# **9.1.1. DESCRIPCIÓN**

Esta simulación permite presentar el comportamiento característico de los circuitos de RC y en general de circuitos representados por ecuaciones diferenciales de primer orden. Se puede ver como responde el sistema a las condiciones iniciales (respuesta natural), y a diferentes entradas

de tipo DC y AC o combinaciones de ambas (respuesta forzada). El efecto de la resistencia y la capacitancia en la constante de tiempo del circuito, la oposición del condensador al cambio de voltaje y el consecuente cambio brusco en su corriente, así como la respuesta transitoria y en estado estable. Para fuentes AC es fácil mostrar los cambios de amplitud y fase entre la señal de entrada y la señal de salida medida en el condensador.

### **9.1.2. PALABRAS CLAVE**

Circuitos RC, circuitos de primer orden, ecuación diferencial, respuesta natural, respuesta de entrada cero, solución homogénea, solución particular, respuesta de estado cero, respuesta forzada, respuesta en estado estable, respuesta transitoria.

# **9.1.3. USO EDUCATIVO**

Esta simulación se presenta como un complemento a la clase presencial, para estudiantes de primeros semestres de Ingeniería Eléctrica, Electrónica y Mecánica. Una vez los estudiantes manejan los conceptos de circuitos de primer orden, representación de circuitos por ecuaciones diferenciales, condiciones iniciales, respuesta natural y respuesta particular, el estudiante puede variar las condiciones iniciales del voltaje en el condensador, la constante de tiempo (variando R y C) la señal de entrada y observar sus efectos en la respuesta del circuito en tiempo real. Los cambios se pueden dar el cualquier momento, lo que permite observar el comportamiento para cambio brusco en la señal de entrada o los cambio en la constante de tiempo.

# <span id="page-26-0"></span>*10. CIRCUITOS DE SEGUNDO ORDEN LC Y RLC*

# **10.1. RESPUESTA DE CIRCUITO RLC A DIVERSAS ENTRADAS.**

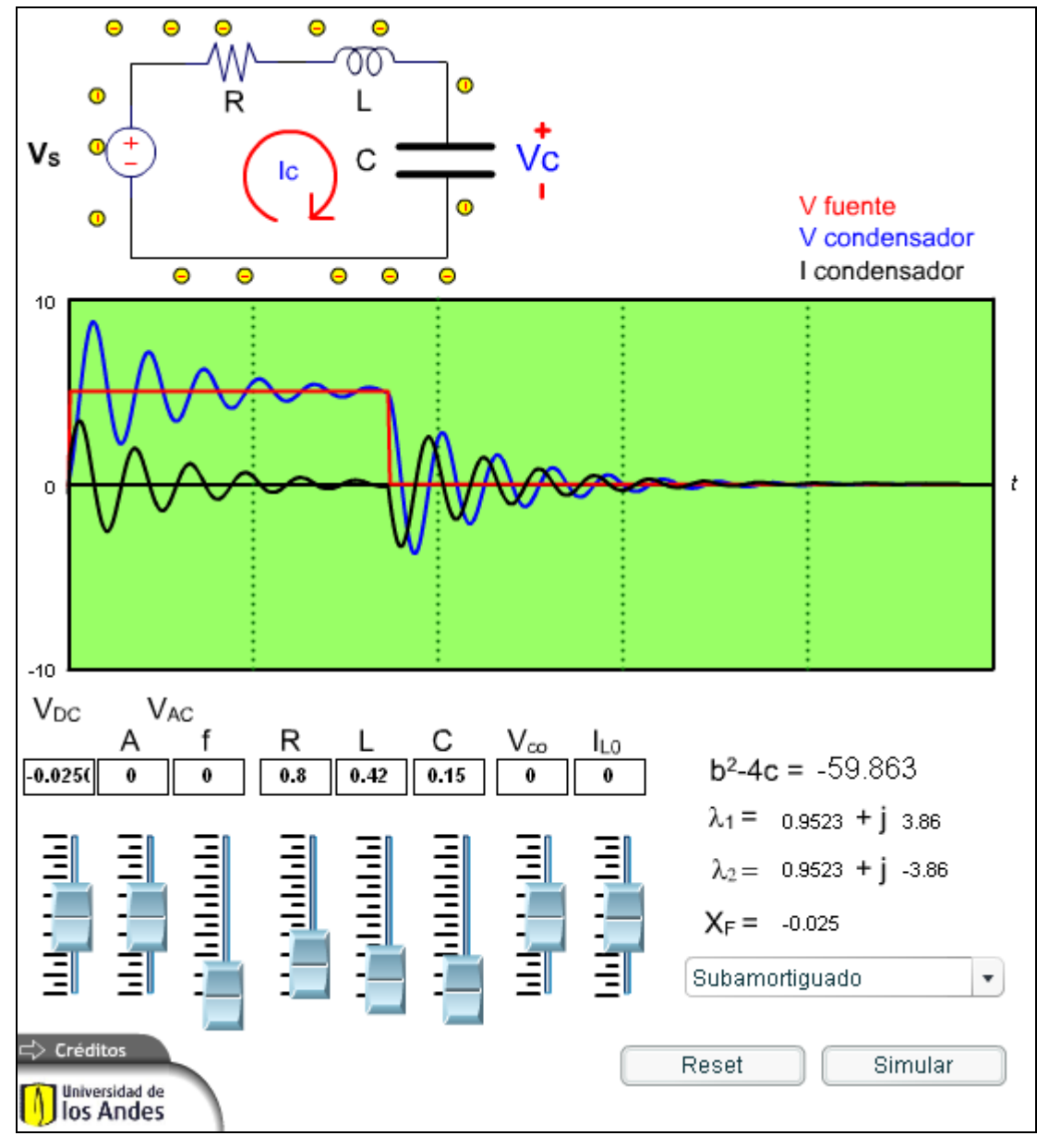

**Figura 10-1** 

### **10.1.1. DESCRIPCIÓN**

Esta simulación permite mostrar el comportamiento de circuitos RLC de segundo orden, las raíces de la ecuación característica, y el comportamiento del circuito en función del tipo de raíces obtenidas. También permite analizar el comportamiento en función de los parámetros de los componentes RLC, de las condiciones iniciales y del tipo de entrada AC y DC.

### **10.1.2. PALABRAS CLAVE**

Circuitos RLC, circuitos de segundo orden, ecuación diferencial, raíces de la ecuación característica, circuito no amortiguado, circuito subamortiguado, circuito sobreamortiguado, circuito críticamente amortiguado.

#### **10.1.3. USO EDUCATIVO**

Esta simulación se presenta como un complemento a la clase presencial, para estudiantes de primeros semestres de Ingeniería Eléctrica, Electrónica y Mecánica. Una vez los estudiantes manejan los conceptos de circuitos RLC o segundo orden, representación de circuitos por ecuaciones diferenciales, condiciones iniciales, respuesta natural y respuesta particular, el estudiante puede variar las condiciones iniciales en la inductancia y la capacitancia y la señal de entrada y observar sus efectos en la respuesta del circuito en tiempo real. Los cambios se pueden dar el cualquier momento, lo que permite observar el comportamiento para cambio brusco en la señal de entrada o los cambio en la constante de tiempo. El sistema muestra las raíces de la ecuación característica según los valores definidos para R, L y C. También permite tener condiciones predefinidas para tener circuitos con respuesta no amortiguada, subamortiguada, sobreamortiguada y críticamente amortiguada.

# <span id="page-28-0"></span>*11. ANÁLISIS SENOIDAL POR FASORES*

# **11.1. SEÑAL EXPONENCIAL COMPLEJA Y FASORES.**

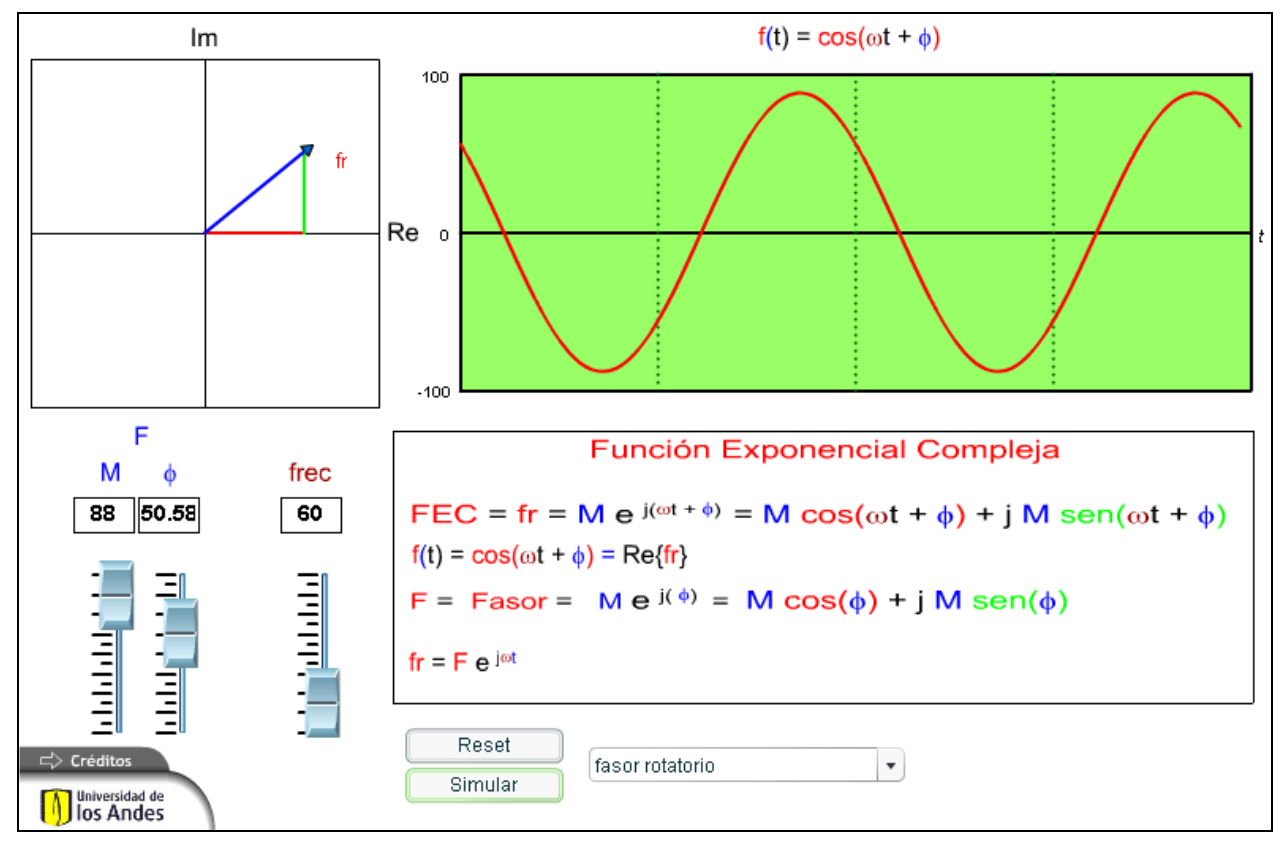

**Figura 11-1** 

# **11.1.1. DESCRIPCIÓN**

Esta simulación permite mostrar la relación entre una señal senoidal y su señal exponencial compleja SEC (fasor rotatorio) asociada y como transformar de una a otra señal en los dos sentidos. También permite ver la relación entre la SEC y el Fasor asociado y entre este fasor y la señal senoidal viendo la correspondencia entre sus magnitudes y ángulos de fase.

#### **11.1.2. PALABRAS CLAVE**

Análisis senoidal, Fasor, Señal exponencial compleja, fasor rotatorio

<span id="page-29-0"></span>Esta simulación se presenta como un complemento a la clase presencial, para estudiantes de primeros semestres de Ingeniería Eléctrica, Electrónica y Mecánica. Una vez los estudiantes manejan los conceptos de señal exponencial compleja y fasores pueden interactuar con la simulación para ver los efectos de los cambios en la magnitud y la fase de un fasor con la señal senoidal asociada al mismo.

# **11.2. FASORES. MAGNITUD Y FASE.**

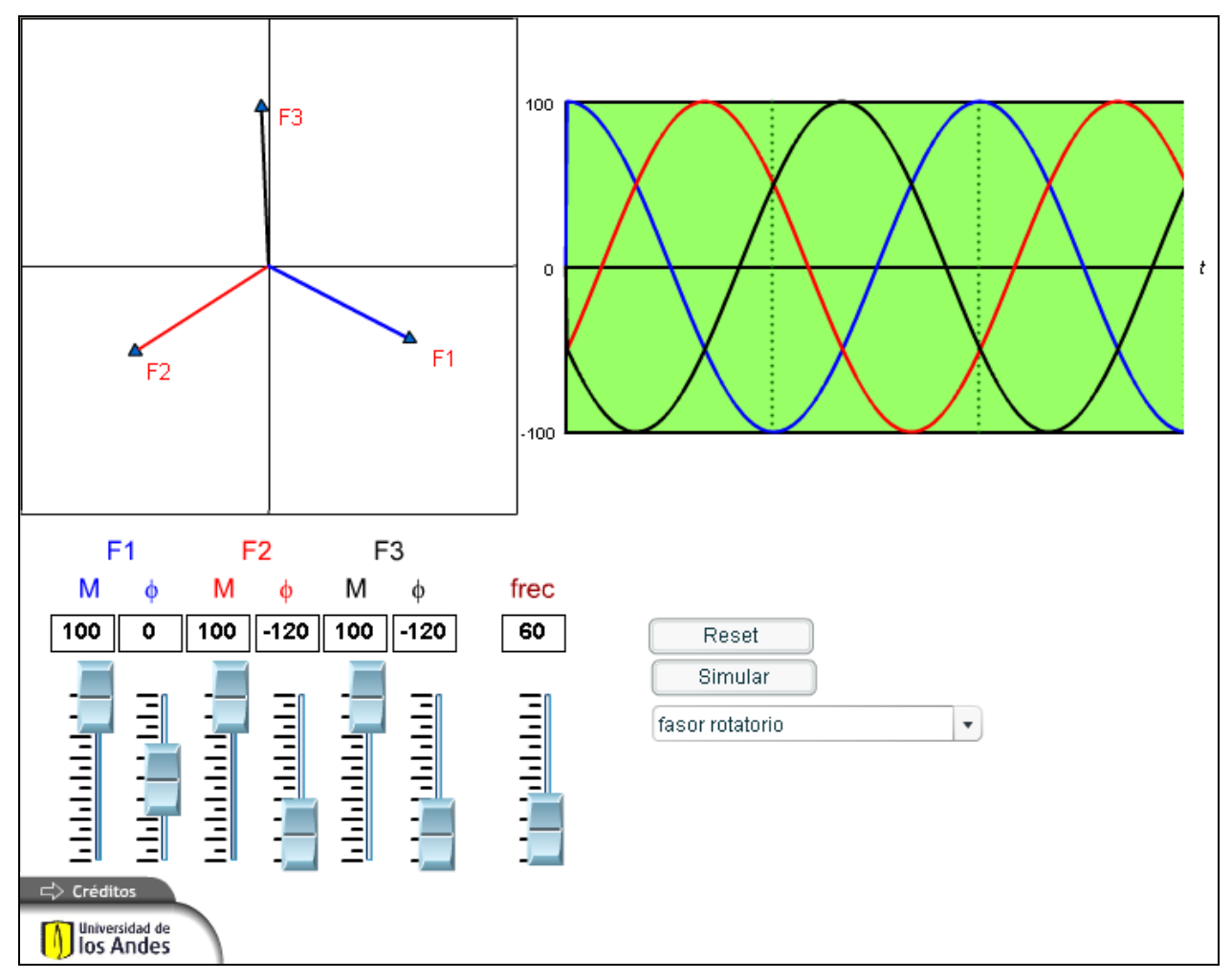

**Figura 11-2** 

#### **11.2.1. DESCRIPCIÓN**

Esta simulación permite mostrar la relación entre una señal senoidal y su señal exponencial compleja SEC (fasor rotatorio) asociada. También permite ver la relación entre la diferencia de los ángulos de fase de varios fasores y el desfase en las señales senoidales asociadas. Con el uso de tres fasores permite explicar los conceptos de fuentes trifásicas.

### <span id="page-30-0"></span>**11.2.2. PALABRAS CLAVE**

Análisis senoidal, Fasor, Señal exponencial compleja, fasor rotatorio

#### **11.2.3. USO EDUCATIVO**

Esta simulación se presenta como un complemento a la clase presencial, para estudiantes de primeros semestres de Ingeniería Eléctrica, Electrónica y Mecánica. Una vez los estudiantes manejan los conceptos de señal exponencial compleja y fasores pueden interactuar con la simulación para ver las relaciones entre los ángulos de fase de los fasores y la fase de las señales senoidales asociadas.

# **11.3. FASORES. OPERACIONES**

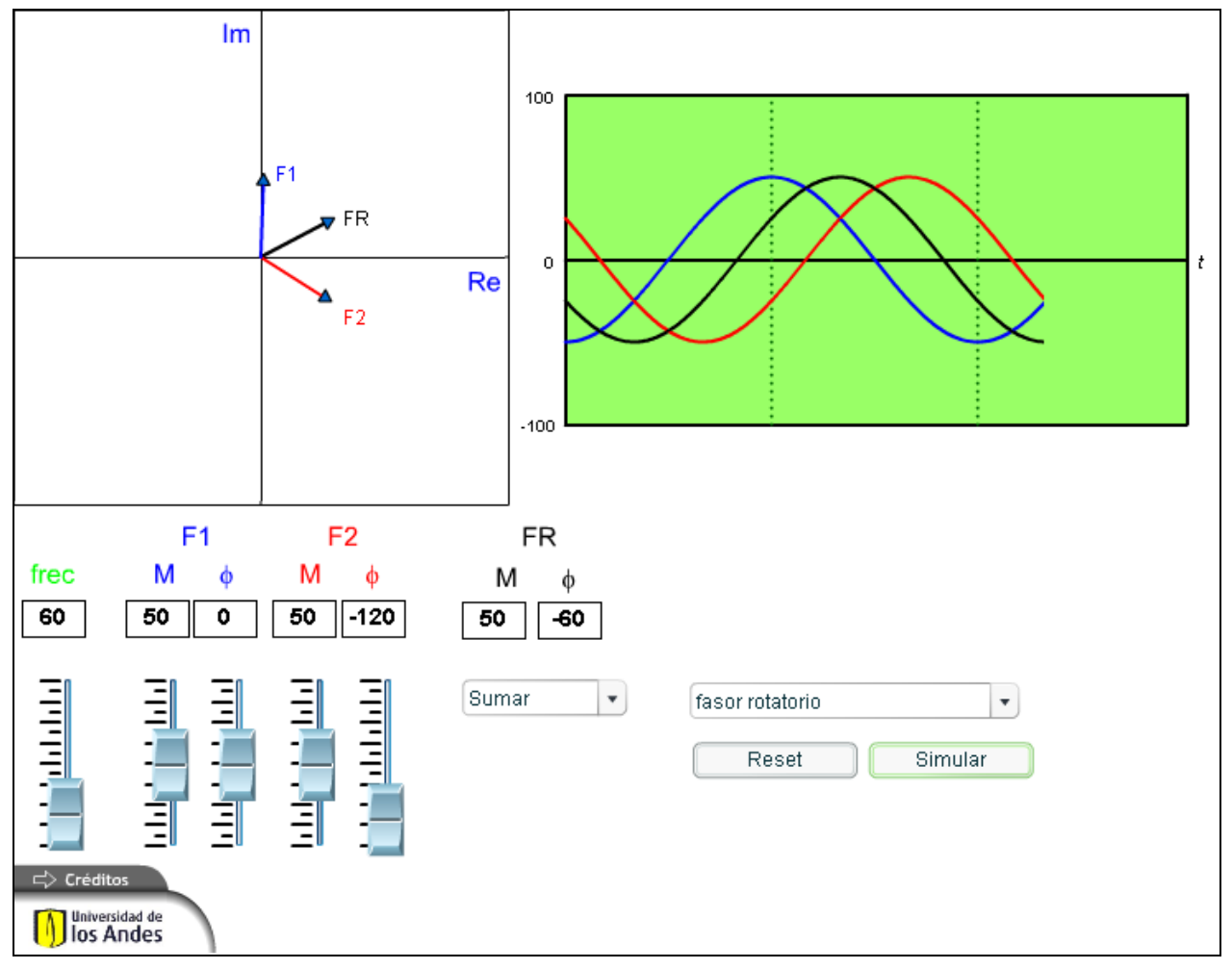

**Figura 11-3** 

### **11.3.1. DESCRIPCIÓN**

Esta simulación permite mostrar los resultados de sumar, restar y multiplicar señales exponenciales complejas SEC o fasores y el resultado en las señales senoidales asociadas a ellos.

<span id="page-31-0"></span>Muestra los cambios en la magnitud y fase de la señal resultado al variar los fasores originales y el cambio en la frecuencia al multiplicar dos SEC.

# **11.3.2. PALABRAS CLAVE**

Análisis senoidal, Fasor, Señal exponencial compleja, fasor rotatorio, operaciones con fasores

### **11.3.3. USO EDUCATIVO**

Esta simulación se presenta como un complemento a la clase presencial, para estudiantes de primeros semestres de Ingeniería Eléctrica, Electrónica y Mecánica. Una vez los estudiantes manejan los conceptos de señal exponencial compleja y fasores y operaciones entre ellos pueden interactuar con la simulación para ver las relaciones entre los ángulos de fase y las magnitudes de los fasores originales y los del fasor resultante o la señal senoidal resultante. Al multiplicar dos señales de la misma frecuencia muestra como la señal resultante tiene una frecuencia duplicada.

# **11.4. FASORES. MAGNITUD Y FASE**

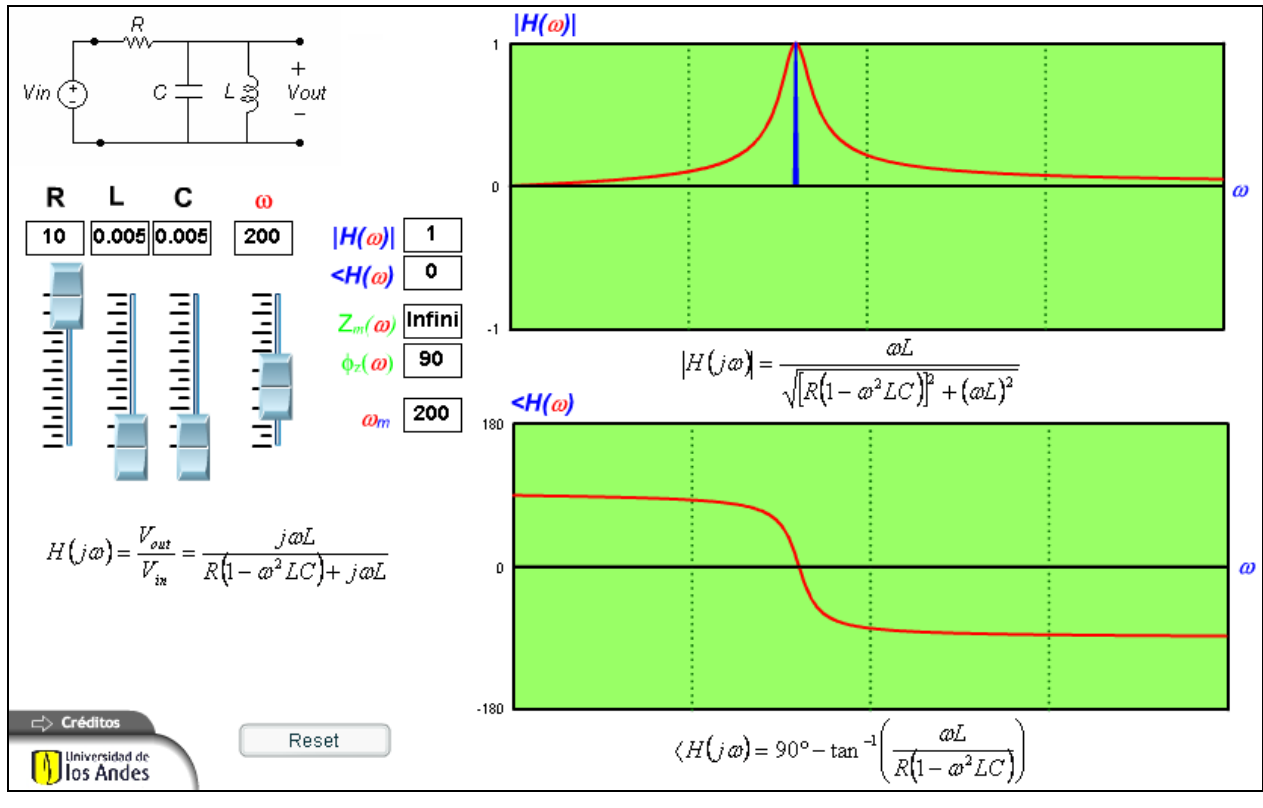

**Figura 11-4** 

#### **11.4.1. DESCRIPCIÓN**

Esta simulación permite mostrar la dependencia de la magnitud y la fase de la impedancia y de una la función de transferencia en función de la frecuencia.

## **11.4.2. PALABRAS CLAVE**

Análisis senoidal, Fasor, magnitud y fase, función de transferencia, impedancia.

#### **11.4.3. USO EDUCATIVO**

Esta simulación se presenta como un complemento a la clase presencial, para estudiantes de primeros semestres de Ingeniería Eléctrica, Electrónica y Mecánica. Una vez los estudiantes manejan los conceptos fasores y su magnitud y fase en función de la frecuencia ellos pueden interactuar con la simulación para ver cómo la función de magnitud o la función de fase de una función de transferencia, respecto a la frecuencia depende de los valores particulares que tengan los componentes del circuito (R, L o C). Igualmente puede observar la variación de la impedancia respecto a la frecuencia.

# <span id="page-33-0"></span>*12. POTENCIA AC EN ESTADO ESTABLE*

# **12.1. POTENCIA AC.**

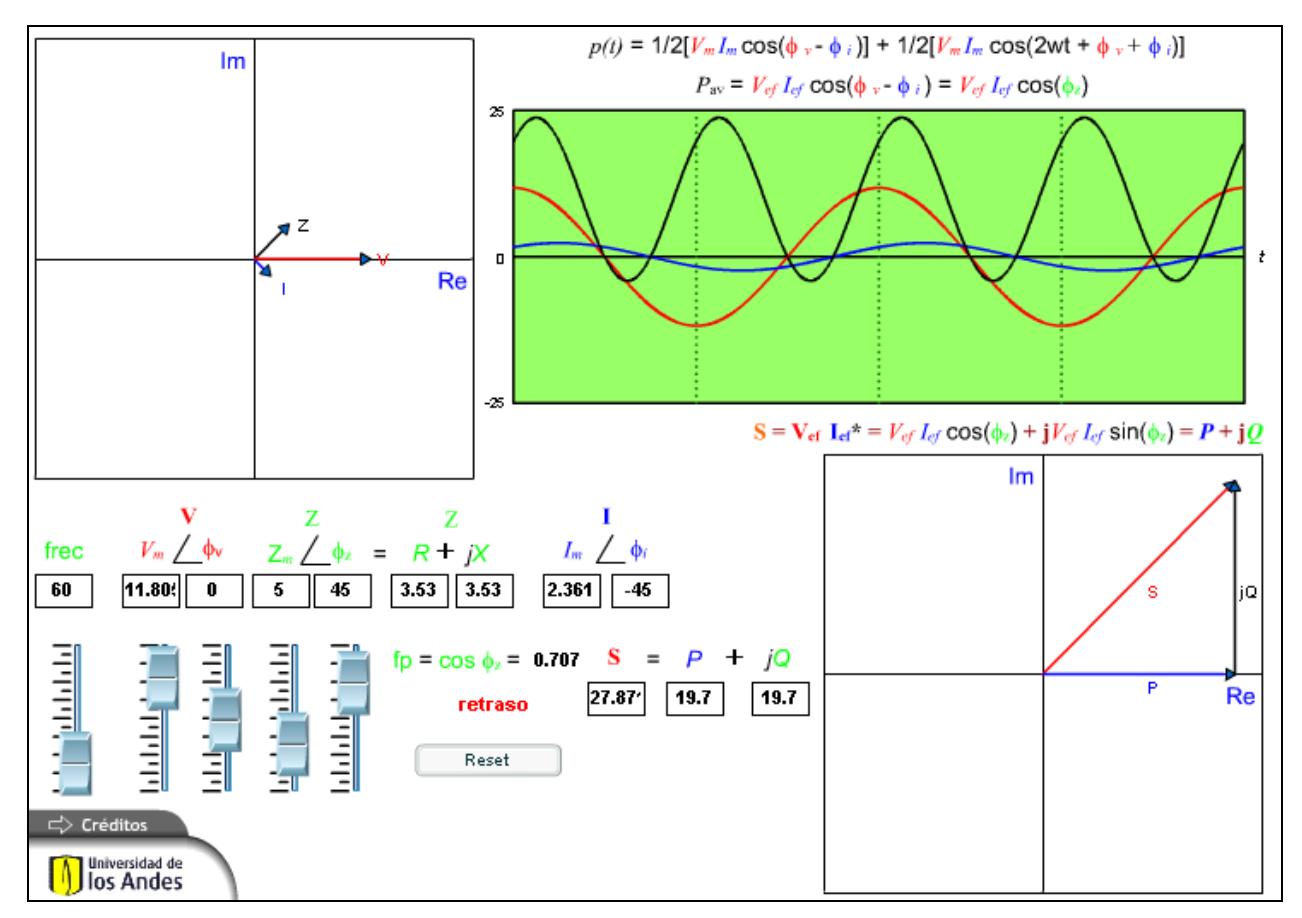

**Figura 12-1** 

# **12.1.1. DESCRIPCIÓN**

Esta simulación permite mostrar los conceptos Potencia AC en estado estable, Potencia Activa, Potencia Reactiva, Potencia Aparente, Potencia Compleja y Factor de Potencia en función de la impedancia y las relaciones entre voltaje y corriente fasorial.

### **12.1.2. PALABRAS CLAVE**

Potencia AC en estado estable, Potencia Activa, Potencia Reactiva, Potencia Aparente, Potencia Compleja, Factor de Potencia, Impedancia

### **12.1.3. USO EDUCATIVO**

Esta simulación se presenta como un complemento a la clase presencial, para estudiantes de primeros semestres de Ingeniería Eléctrica, Electrónica y Mecánica. Una vez los estudiantes manejan los conceptos de potencia compleja, potencia activa y reactiva, potencia aparente, impedancia y factor de potencia, los estudiantes pueden interactuar para analizar los efectos del cambio en la impedancia sobre la potencia, tanto en el plano complejo como en el tiempo. Estos cambios se pueden observar al cambiar el fasor de voltaje o la magnitud y fase de la impedancia.

# <span id="page-36-0"></span>*13. TRANSFORMADOR IDEAL*

# **13.1. TRANSFORMADOR IDEAL**

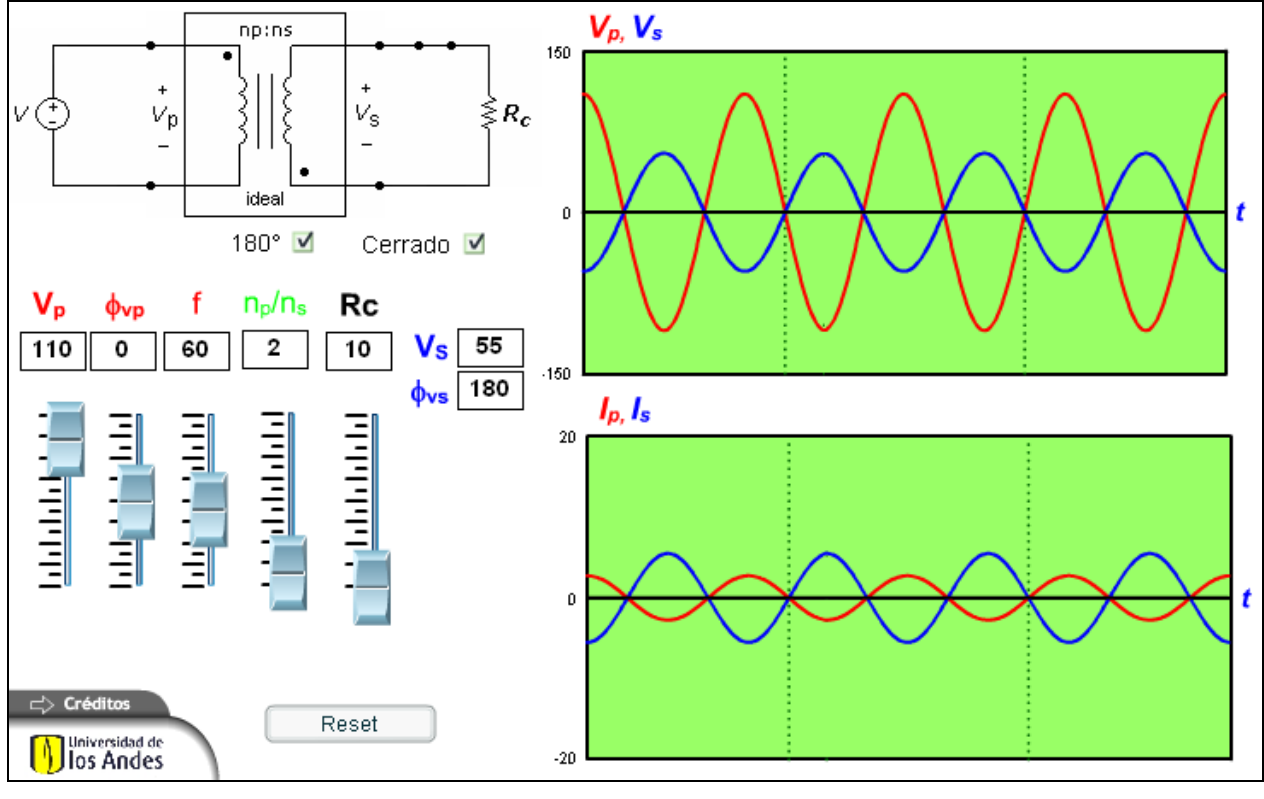

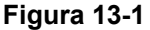

# **13.1.1. DESCRIPCIÓN**

Esta simulación permite mostrar los conceptos transformador ideal con y sin carga, sus relaciones entre voltajes en el tiempo y en forma fasorial, así como la convención de puntos para las fases.

#### **13.1.2. PALABRAS CLAVE**

Transformador ideal, Convención de puntos.

#### **13.1.3. USO EDUCATIVO**

Esta simulación se presenta como un complemento a la clase presencial, para estudiantes de primeros semestres de Ingeniería Eléctrica, Electrónica y Mecánica. Una vez los estudiantes

manejan los conceptos de transformador, transformador ideal, fasores y la notación o convención de puntos, el estudiante puede interactuar con la simulación para ver los efectos en el voltaje secundario al cambiar la relación de vueltas de los devanados. También puede observar los efectos de conectar y desconectar una carga (al abrir o cerrar el interruptor) y el efecto en la fase del voltaje secundario al cambiar el devanado secundario según la convención de puntos.